# **Dallinger Documentation**

Release 3.1.0

**Dallinger Development Team** 

## **User Documentation**

| 1  | Installation                                | 3  |
|----|---------------------------------------------|----|
| 2  | Installing Dallinger with Anaconda          | 5  |
| 3  | Setting Up AWS, Mechanical Turk, and Heroku | 7  |
| 4  | Demoing Dallinger                           | 9  |
| 5  | Running bots as participants                | 11 |
| 6  | Learning to Use Dallinger                   | 15 |
| 7  | Monitoring a Live Experiment                | 17 |
| 8  | Viewing the PostgreSQL Database             | 19 |
| 9  | Command-Line Utility                        | 21 |
| 10 | Configuration                               | 23 |
| 11 | Python module                               | 25 |
| 12 | Registration on the OSF                     | 27 |
| 13 | 2048                                        | 29 |
| 14 | Bartlett (1932), stories                    | 31 |
| 15 | Networked chatroom-based coordination game  | 33 |
| 16 | Concentration                               | 35 |
| 17 | Transmitting functions                      | 37 |
| 18 | Bartlett (1932), drawings                   | 39 |
| 19 | Markov Chain Monte Carlo with People        | 41 |
| 20 | Rogers' Paradox                             | 43 |
|    |                                             |    |

| 21 | The Sheep Market                 | 45 |
|----|----------------------------------|----|
| 22 | Snake                            | 47 |
| 23 | Vox Populi (Wisdom of the crowd) | 49 |
| 24 | Developer Installation           | 51 |
| 25 | Running the tests                | 55 |
| 26 | Required Experimental Files      | 57 |
| 27 | Database API                     | 59 |
| 28 | The Experiment Class             | 73 |
| 29 | Web API                          | 77 |
| 30 | Communicating With the Server    | 81 |
| 31 | Extra Configuration              | 83 |
| 32 | Acknowledgments                  | 85 |
| 33 | Dallinger's incubator            | 87 |

Laboratory automation for the behavioral and social sciences.

User Documentation 1

2 User Documentation

Installation

If you would like to contribute to Dallinger, please follow these alternative install instructions.

## **Install Python**

Dallinger is written in the language Python. For it to work, you will need to have Python 2.7 installed. You can check what version of Python you have by running:

```
python --version
```

If you do not have Python 2.7 installed, you can install it from the Python website.

## **Install Postgres**

Dallinger uses Postgres to create local databases. On OS X, install Postgres from postgresapp.com. This will require downloading a zip file, unzipping the file and installing the unzipped application.

You will then need to add Postgres to your PATH environmental variable. If you use the default location for installing applications on OS X (namely /Applications), you can adjust your path by running the following command:

```
export PATH="/Applications/Postgres.app/Contents/Versions/9.3/bin:$PATH"
```

NB: If you have installed a more recent version of Postgres (e.g., the the upcoming version 9.4), you may need to alter that command slightly to accommodate the more recent version number. To double check which version to include, then run:

```
ls /Applications/Postgres.app/Contents/Versions/
```

Whatever number that returns is the version number that you should place in the export command above. If it does not return a number, you have not installed Postgres correctly in your /Applications folder or something else is horribly wrong.

#### **Create the Database**

After installing Postgres, you will need to create a database for your experiments to use. Run the following command from the command line:

```
psql -c 'create database dallinger;' -U postgres
```

## **Install Dallinger**

Install Dallinger from the terminal by running

```
pip install dallinger[data]
```

Test that your installation works by running:

```
dallinger --version
```

If you use Anaconda, installing Dallinger probably failed. The problem is that you need to install bindings for the psycopg2 package (it helps Python play nicely with Postgres) and you must use conda for conda to know where to look for the links. You do this with:

```
conda install psycopg2
```

Then, try the above installation commands. They should work now, meaning you can move on.

Next, you'll need access keys for AWS, Heroku, etc..

#### **Install Heroku**

To run experiments locally or on the internet, you will need the Heroku Command Line Interface installed, version 3.28.0 or better. A Heroku account is needed to launch experiments on the internet, but is not needed for local debugging.

To check which version of the Heroku CLI you have installed, run:

```
heroku --version
```

The Heroku CLI is available for download from heroku.com.

#### **Install Redis**

Debugging experiments requires you to have Redis installed and the Redis server running. You can find installation instructions at redis.com.

## Installing Dallinger with Anaconda

If you are interested in Dallinger and use Anaconda, you'll need to adapt the standard instructions slightly.

## Getting Python 2.7 started if you have Anaconda 3

If you have Anaconda 3 (i.e., Anaconda running Python 3), you'll need to create a virtual environment for Python 2.7. To initialize the new environment, type the following command into the command line:

```
conda create -n py27 python=2.7 anaconda
```

You can customize the name of your Python 2.7 environment by changing the py27 to your environment name of choice. Once it's created, then activate your new environment at the command line:

```
source activate py27
```

If you didn't choose to stick with the py27 name, make sure that you change that to reflect your environment name. Once you've activated the environment, you can proceed with the rest of the instructions below.

Whenever you want to leave the environment, you can deactivate it at the command line:

:: source deactivate py27

Again, be sure to change py27 to whatever you called your environment.

For more information about creating virtual environments within Anaconda, check out [http://conda.pydata.org/docs/using/envs.html].

## Install psycopg2

In order to get the correct bindings, you need to install psycopg2 before you use requirements.txt; otherwise, everything will fail and you will be endlessly frustrated.

conda install psycopg2

## **Install Dallinger**

You'll follow all of the *Dallinger development installation instructions*, with the exception of the virtual environment step. Then return here.

## **Confirm Dallinger works**

Now, we need to make sure that Dallinger and Anaconda play nice with one another. At this point, we'd check to make sure that Dallinger is properly installed by typing

```
dallinger --version
```

into the command line. For those of us with Anaconda, we'll get a long error message. Don't panic! Add the following to your .bash\_profile:

```
export DYLD_FALLBACK_LIBRARY_PATH=$HOME/anaconda/lib/:$DYLD_FALLBACK_LIBRARY_PATH
```

If you installed anaconda using Python 3, you will need to change anaconda in that path to anaconda3.

After you source your .bash\_profile, you can check your Dallinger version (using the same command that we used earlier), which should return the Dallinger version that you've installed.

## Re-link Open SSL

Finally, you'll need to re-link openss1. Run the following:

```
brew install --upgrade openssl brew unlink openssl && brew link openssl --force
```

## Setting Up AWS, Mechanical Turk, and Heroku

Before you can use Dallinger, you will need accounts with Amazon Web Services, Amazon Mechanical Turk, and Heroku. You will then need to create a configuration file and set up your environment so that Dallinger can access your accounts.

## Create the configuration file

The first step is to create the Dallinger configuration file in your home directory. You can do this using the Dallinger command-line utility through

```
dallinger setup
```

which will prepopulate a hidden file . dallingerconfig in your home directory. Alternatively, you can create this file yourself and fill it in like so:

```
[AWS Access]
aws_access_key_id = ???
aws_secret_access_key = ???
aws_region = us-east-1

[Email Access]
dallinger_email_address = ???
dallinger_email_password = ???
```

In the next steps, we'll fill in your config file with keys.

## **Amazon Web Services API Keys**

You can get API keys for Amazon Web Services by following these instructions.

Then fill in the following lines of .dallingerconfig, replacing ??? with your keys:

```
[AWS Access]
aws_access_key_id = ???
aws_secret_access_key = ???
```

**N.B.** One feature of AWS API keys is that they are only displayed once, and though they can be regenerated, doing so will render invalid previously generated keys. If you are running experiments using a laboratory account (or any other kind of group-owned account), regenerating keys will stop other users who have previously generated keys from being able to use the AWS account. Unless you are sure that you will not be interrupting others' workflows, it is advised that you do **not** generate new API keys. If you are not the primary user of the account, see if you can obtain these keys from others who have successfully used AWS.

#### **Amazon Mechanical Turk**

It's worth signing up for Amazon Mechanical Turk (perhaps using your AWS account from above), both as a requester and as a worker. You'll use this to test and monitor experiments. You should also sign in to each sandbox, requester and worker using the same account. Store this account and password somewhere, but you don't need to tell it to Dallinger.

#### Heroku

Next, sign up for Heroku and install the Heroku toolbelt.

You should see an interface that looks something like the following:

Fig. 3.1: This is the interface with the Heroku app

Then, log in from the command line:

```
heroku login
```

## **Open Science Framework (optional)**

There is an optional integration that uses the Open Science Framework (OSF) to register experiments. First, create an account on the OSF. Next create a new OSF personal access token on the OSF settings page.

Finally, fill in the appropriate section of .dallingerconfig:

```
[OSF]
osf_access_token = ???
```

#### Done?

Done. You're now all set up with the tools you need to work with Dallinger.

Next, we'll test Dallinger to make sure it's working on your system.

**Demoing Dallinger** 

First, make sure you have Dallinger installed:

- Installation
- Developer Installation

To test out Dallinger, we'll run a demo experiment in debug mode. First download the Bartlett (1932) demo and unzip it. Then run Dallinger in debug mode from within that demo directory:

```
dallinger debug
```

You will see some output as Dallinger loads. When it is finished, you will see something that looks like:

```
12:00:00 PM web.1 | 2017-01-01 12:00:00,000 New participant requested: http://0.0. 
→0.0:5000/ad?assignmentId=debug9TXPFF&hitId=P8UTMZ&workerId=SP7HJ4&mode=debug
```

and your browser should automatically open to this URL. You can start interacting as the first participant in the experiment.

In the terminal, press Ctrl+C to exit the server.

**Help, the experiment page is blank!** This may happen if you are using an ad-blocker. Try disabling your ad-blocker and refresh the page.

## Running bots as participants

Dallinger supports using the Selenium framework to write bots that participate in experiments. Not all experiments will have bots available; the *Bartlett* (1932), *stories* and *Networked chatroom-based coordination game* demos are the only built-in experiments that do.

## Writing a bot

In your experiment.py you will need to create a subclass of BotBase called Bot. This class should implement the participate method, which will be called once the bot has navigated to the main experiment. Note, the BotBase class makes some assumptions about HTML structure, based on the demo experiments. If your HTML differs significantly you may need to override other methods too.

```
class dallinger.bots.BotBase(URL, assignment_id="', worker_id="')
    A base class for Bots that works with the built-in demos.

complete_questionnaire()
    Complete the standard debriefing form.

driver
    Returns a Selenium WebDriver instance of the type requested in the configuration.

participate()
    Participate in the experiment.

run_experiment()
    Sign up, run the participate method, then sign off and close the driver.

sign_off()
    Submit questionnaire and finish.

sign_up()
    Accept HIT, give consent and start experiment.
```

## **Running bots locally**

You must set the configuration value recruiter='bots' to run an experiment using its bot. As usual, this can be set in local or global configurations, as an environment variable or as a keyword argument to run (). You should also set max\_participants to the number of bots you want to run at once. num\_dynos\_worker should be more than max\_participants, as a bot takes up a worker process while it is running. In addition, you may want to increase num dynos web to improve performance.

Dallinger uses Selenium to run bots locally. By default, it will try to run phantomJS directly, however it supports using Firefox and Chrome through configuration variables.

```
webdriver_type = firefox
```

We recommend using Firefox when writing bots, as it allows you to visually see its output and allows you to attach the development console directly to the bot's browser session.

Running an experiment with the API may look like:

```
participants = 4
data = experiment.run(
    mode=u'debug',
    recruiter=u'bots',
    max_participants=participants,
    num_dynos_web=int(participants/4) + 1,
    num_dynos_worker=participants,
    workers=participants+5,
)
```

#### Running a single bot

If you want to run a single bot as part of an ongoing experiment, you can use the *bot* command. This is useful for testing a single bot's behavior as part of a longer-running experiment, and allows easy access to the Python pdb debugger.

## Scaling bots locally

For example you may want to run a dedicated computer on your lab network to host bots, without slowing down experimenter computers. It is recommended that you run Selenium in a hub configuration, as a single Selenium instance will limit the number of concurrent sessions.

You can also provide a URL to a Selenium WebDriver instance using the webdriver\_url configuration setting. This is required if you're running Selenium in a hub configuration. The hub does not need to be on the same computer as Dallinger, but it does need to be able to access the computer running Dallinger directly by its IP address.

On Apple macOS, we recommend using Homebrew to install and run selenium, using:

```
brew install selenium-server-standalone selenium-server -port 4444
```

On other platforms, download the latest selenium-server-standalone.jar file from SeleniumHQ and run a hub using:

```
java -jar selenium-server-standalone-3.3.1.jar -role hub
```

and attach multiple nodes by running:

```
java -jar selenium-server-standalone-3.3.1.jar -role node -hub http://hubcomputer.

→example.com:4444/grid/register
```

These nodes may be on other computers on the local network or on the same host machine. If they are on the same host you will need to add -port 4446 (for some port number) such that each Selenium node on the same server is listening on a different port.

You will also need to set up the browser interfaces on each computer that's running a node. This requires being able to run the browser and having the correct driver available in the system path, so the Selenium server can run it.

We recommend using Chrome when running large numbers of bots, as it is more feature-complete than PhantomJS but with better performance at scale than Firefox. It is best to run at most three Firefox sessions on commodity hardware, so for best results 16 bots should be run over 6 Selenium servers. This will depend on how processor intensive your experiment is. It may be possible to run more sessions without performance degradation.

Learning to Use Dallinger

## **Beginner**

### **Key concepts in Dallinger**

- Database API
- The Experiment Class

#### Dallinger as a web app

- Communicating With the Server
- Web API

### **Experimental design**

- Required Experimental Files
- config.txt
- Dallinger.js

#### **Example walkthroughs**

• Bartlett1932 walkthrough

### Intermediate

## **Experimental design**

- Networks
- Nodes
- Infos
- Transformations
- Using properties 1 through 5
- Processes
- Failing
- waiting\_rooms

#### **Running experiments**

- Command-Line Utility
- Debugging

### **Advanced**

## **Experimental design**

- Changing route behavior and making new routes
- Sending requests from within Dallinger

#### **Running experiments**

- Writing automated tests
- Compensating workers
- Monitoring a live experiment
- Recruiters

## Monitoring a Live Experiment

There are a number of ways that you can monitor a live experiment:

#### **Command line tools**

```
dallinger summary --app \{\#id\}, where \{\#id\} is the id (w...) of the application.
```

This will print a summary showing the number of participants with each status code, as well as the overall yield:

## **Papertrail**

You can use Papertrail to view and search the live logs of your experiment. You can access the logs either through the Heroku dashboard's Resources panel (https://dashboard.heroku.com/apps/{#id}/resources), where {#id} is the id of your experiment, or directly through Papertrail.com (https://papertrailapp.com/systems/{#id}/events).

#### Setting up alerts

You can set up Papertrail to send error notifications to Slack or another communications platform.

- 0. Take a deep breath.
- 1. Open the Papertrail logs.

- 2. Search for the term error.
- 3. To the right of the search bar, you will see a button titled "+ Save Search". Click it. Name the search "Errors". Then click "Save & Setup an Alert", which is to the right of "Save Search".
- 4. You will be directed to a page with a list of services that you can use to set up an alert.
- 5. Click, e.g., Slack.
- 6. Choose the desired frequency of alert. We recommend the minimum, 1 minute.
- 7. Under the heading "Slack details", open (in a new tab or window) the link new Papertrail integration.
- 8. This will bring you to a Slack page where you will choose a channel to post to. You may need to log in.
- 9. Select the desired channel.
- 10. Click "Add Papertrail Integration".
- 11. You will be brought to a page with more information about the integration.
- 12. Scroll down to Step 3 to get the Webhook URL. It should look something like https://hooks.slack.com/services/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.
- 13. Copy this link to your clipboard.
- 14. Change anything else you want and then scroll to the bottom and click "Save integration".
- 15. Go back to Papertrail page that you left in Step 7.
- 16. Paste the copied URL into the input text box labeled "Integration's Webhook URL" under the "Slack Details" heading.
- 17. Click "Create Alert" on the same page.
- 18. Victory.

## Viewing the PostgreSQL Database

Postico is a nice tool for examining Postgres databases on OS X. We use it to connect to live experiment databases. Here are the steps needed to do this:

- 1. Download Postico and place it in your Applications folder.
- 2. Open Postico.
- 3. Press the "New Favorite" button in the bottom left corner to access a new database.
- 4. Get the database credentials from the Heroku dashboard:
  - Go to https://dashboard.heroku.com/apps/{app\_id}/resources
  - Under the Add-ons subheading, go to "Heroku Postgres :: Database"
  - Note the database credentials under the subheading "Connection Settings". You'll use these in step 5.
- 5. Fill in the database settings in Postico. You'll need to include the:
  - Host
  - Port
  - User
  - · Password
  - Database
- 6. Connect to the database.
  - You may see a dialog box pop up saying that Postico cannot verify the identity of the server. Click "Connect" to proceed.

## Command-Line Utility

Dallinger is executed from the command line within the experiment directory with the following commands:

## verify

Verify that a directory is a Dallinger-compatible app.

#### bot

Spawn a bot and attach it to the specified application. The --debug flag connects the bot to the locally running instance of Dallinger. Alternatively, the --app <app> flag specifies a live experiment by its id.

## debug

Run the experiment locally. An optional --verbose flag prints more detailed logs to the command line.

#### sandbox

Runs the experiment on MTurk's sandbox using Heroku as a server. An optional --verbose flag prints more detailed logs to the command line.

## deploy

Runs the experiment live on MTurk using Heroku as a server. An optional --verbose flag prints more detailed logs to the command line. An optional --bot flag forces the bot recruiter to be used, rather than the configured recruiter.

### logs

Open the app's logs in Papertrail. A required --app <app> flag specifies the experiment by its id.

#### summary

Return a summary of an experiment. A required --app <app> flag specifies the experiment by its id.

#### export

Download the database and partial server logs to a zipped folder within the data directory of the experimental folder. Databases are stored in CSV format. A required --app <app> flag specifies the experiment by its id.

## qualify

Assign qualification to a worker. Requires a qualification id qualification\_id, value value, and worker id worker\_id. This is useful when compensating workers if something goes wrong with the experiment.

#### hibernate

Temporarily scales down the specified app to save money. All dynos are removed and so are many of the add-ons. Hibernating apps are non-functional. It is likely that the app will not be entirely free while hibernating. To restore the app use awaken. A required --app <app> flag specifies the experiment by its id.

#### awaken

Restore a hibernating app. A required --app <app> flag specifies the experiment by its id.

## destroy

Tear down an experiment server. A required --app <app> flag specifies the experiment by its id.

## Configuration

The Dallinger configuration module provides tools for reading and writing configuration parameters that control the behavior of an experiment. To use the configuration, first import the module and get the configuration object:

```
import dallinger
config = dallinger.config.get_config()
```

You can then get and set parameters:

```
config.get("duration")
config.set("duration", 0.50)
```

When retrieving a configuration parameter, Dallinger will look for the parameter first among environment variables, then in a config.txt in the experiment directory, and then in the .dallingerconfig file, using whichever value is found first. If the parameter is not found, Dallinger will use the default.

## **Built-in configuration**

Built-in configuration parameters include:

mode Run the experiment in this mode. Options include debug (local testing), sandbox (MTurk sandbox), and live (MTurk).

title Title of the HIT on Amazon Mechanical Turk.

**description** Description of the HIT on Amazon Mechanical Turk.

**keywords** Comma-separated list of keywords to use on Amazon Mechanical Turk.

**lifetime** How long in hours that your HIT remains visible to workers.

duration How long in hours participants have until the HIT will time out.

**us\_only** A boolean that control whether this HIT is available only to MTurk workers in the U.S.

base payment Base payment in U.S. dollars.

**approve\_requirement** The percentage of past MTurk HITs that must have been approved for a worker to qualify to participate in your experiment. 1-100.

contact\_email\_on\_error unicode Email address displayed when there is an error.

**auto recruit** Whether recruitment should be automatic.

group A string. Unicode string.

loglevel A number between 0 and 4 that controls the verbosity of logs, from debug to critical.

organization\_name [string] Identifies your institution, business, or organization.

**browser\_exclude\_rule** [comma separated string] A set of rules you can apply to prevent participants with unsupported web browsers from participating in your experiment.

database\_url URI of the Postgres database.

database\_size Size of the database on Heroku. See Heroku Postgres plans.

**dyno\_type** Heroku dyno type to use. See Heroku dynos types.

num\_dynos\_web Number of Heroku dynos to use for processing incoming HTTP requests. It is recommended that you use at least two.

**num\_dynos\_worker** Number of Heroku dynos to use for performing other computations.

host IP address of the host.

port Port of the host.

notification\_url URL where notifications are sent. This should not be set manually.

clock\_on If the clock process is on, it will perform a series of checks that ensure the integrity of the database.

**logfile** Where to write logs.

aws\_access\_key\_id AWS access key ID.

aws\_secret\_access\_key AWS access key secret.

aws\_region AWS region to use. Defaults to us-east-1.

dallinger\_email\_address A Gmail address for use by Dallinger to send status emails.

dallinger\_email\_password Password for the aforementioned Gmail address.

**heroku\_team** The name of the Heroku team to which all applications will be assigned. This is useful for centralized billing. Note, however, that it will prevent you from using free-tier dynos.

whimsical What's life without whimsy?

Python module

Dallinger experiments can be run through a high-level Python API.

```
import dallinger
experiment = dallinger.experiments.Bartlett1932()
data = experiment.run({
    mode=live,
    base_payment=1.00,
})
```

All parameters in config.txt and .dallingerconfig can be specified in the configuration dictionary passed to the run function. The return value is an object that allows you to access all the Dallinger data tables in a variety of useful formats. Here are all the tables:

:: data.infos data.networks data.nodes data.notifications data.participants data.questions data.transformations data.transmissions data.vectors

For each of these tables, e.g. networks, you can access it in a variety of formats, including:

```
data.networks.csv # Comma-separated value
data.networks.dict # Python dictionary
data.networks.df # pandas DataFrame
data.networks.html # HTML table
data.networks.latex # LaTeX table
data.networks.list # Python list
data.networks.ods # OpenDocument Spreadsheet
data.networks.tsv # Tab-separated values
data.networks.xls # Legacy Excel spreadsheet
data.networks.xlsx # Modern Excel spreadsheet
data.networks.yaml # YAML
```

Note that, at the moment, only the Bartlett1932 demo can be run in this way.

## Registration on the OSF

Dallinger integrates with the Open Science Framework (OSF), creating a new OSF project and uploading your experiment code to the project on launch. To enable, specify a personal access token osf\_access\_token in your .dallingerconfig file. You can generate a new OSF personal access token on the OSF settings page.

2048

2048 is a sliding-block puzzle game by the Italian web developer Gabriele Cirulli. The goal is to slide numbered tiles on a grid, combining them to create a tile with a value of 2048.

Download the demo.

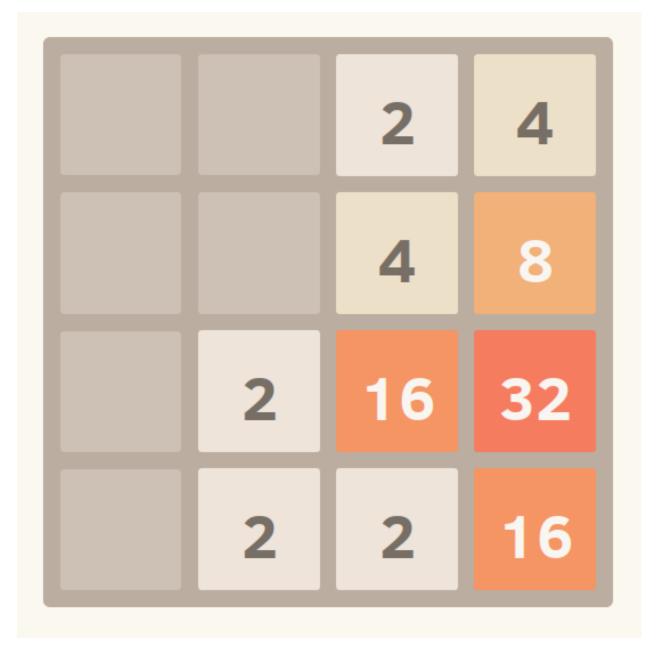

Fig. 13.1: Screenshot of an in-progress 2048 game

30 Chapter 13. 2048

Bartlett (1932), stories

Frederic Bartlett's 1932 book *Remembering* documents early experiments that explore how using and transmitting a memory can affect the memory's contents. Bartlett wanted to understand how culture shapes memory. Inspired by Philippe (1897), he performed a series of experiments that asked participants to repeatedly recall a memory or to pass it down a chain of people, from one to the next. Bartlett showed that the process of reproduction alters memories over time, causing them to take on features from an individual's culture. More generally, the methods he developed expose cumulative effects of the forces that reshape and degrade memories and how they impact the structure and veracity of what we remember.

Bartlett, F. C. (1932). Remembering. Cambridge: Cambridge University Press.

In this demo, a story is passed down a chain.

Download the demo.

# Networked chatroom-based coordination game

This is a networked coordination game where players broadcast messages to each other and try to make the same decision as others.

# Concentration

The objective of Concentration is to flip and match all the turned-down cards in as few moves as possible.

Level: 3 Moves: 16

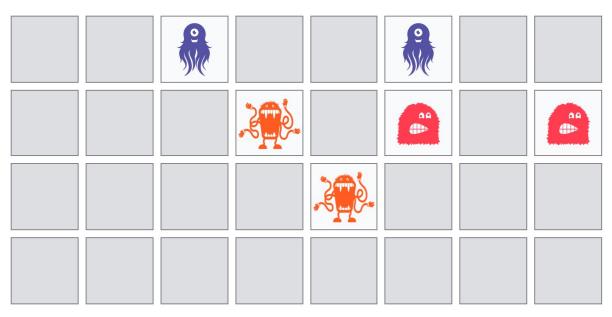

Fig. 16.1: Screenshot of an in-progress Concentration game

# Transmitting functions

Culturally transmitted knowledge changes as it is transmitted from person to person. Some of the most striking instances of this process come from cases of language acquisition. For example, in Nicaragua, a community of deaf children transformed a fragmentary pidgin into a language with rich grammatical structure by learning from each other (Kegl and Iwata, 1989; Senghas and Coppola, 2001). Languages, legends, and social norms are all shaped by the processes of cultural transmission (Cavalli-Sforza, 1981; Boyd and Richerson, 1988; Kirby, 1999, 2001; Briscoe, 2002).

Laboratory studies of cultural transmission often use the method of "iterated learning", which has roots in Bartlett's experiments. In the iterated learning paradigm, information is passed along a chain of individuals, from one to the next, much like in the children's game Telephone. Iterated learning paradigms for the transmission of language and other forms of knowledge have been developed, too (Kalish et al., 2007; Griffiths and Kalish, 2007; Griffiths et al., 2008a). For example, in one study, participants learned the relationship between two continuous variables ("function learning") and were tested on what they had discovered (Kalish et al., 2007). Responses on the test were then used to train the next participant in the chain. Kalish et al. (2007) found that, over time, knowledge transmitted through the chain reverts to the prior beliefs of the individual learners.

Kalish, M. L., Griffiths, T. L., & Lewandowsky, S. (2007). Iterated learning: Intergenerational knowledge transmission reveals inductive biases. Psychonomic Bulletin and Review, 14, 288-294.

# Bartlett (1932), drawings

Frederic Bartlett's 1932 book *Remembering* documents early experiments that explore how using and transmitting a memory can affect the memory's contents. Bartlett wanted to understand how culture shapes memory. Inspired by Philippe (1897), he performed a series of experiments that asked participants to repeatedly recall a memory or to pass it down a chain of people, from one to the next. Bartlett showed that the process of reproduction alters memories over time, causing them to take on features from an individual's culture. More generally, the methods he developed expose cumulative effects of the forces that reshape and degrade memories and how they impact the structure and veracity of what we remember.

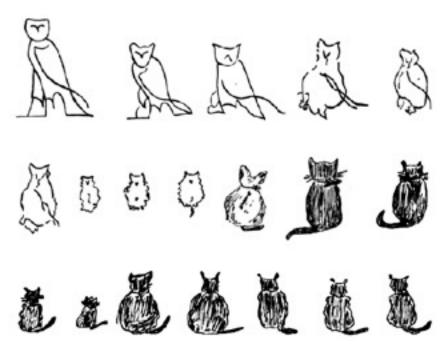

Fig. 18.1: Bartlett's drawing experiment

## **Dallinger Documentation, Release 3.1.0**

Bartlett, F. C. (1932). Remembering. Cambridge: Cambridge University Press.

In this demo, a drawing is passed down a chain.

# Markov Chain Monte Carlo with People

Markov Chain Monte Carlo with People (MCMCP) is a method for uncovering mental representations that exploits an equivalence between a model of human choice behavior and an element of an MCMC algorithm. This demo replicates Experiment 3 of Sanborn, Griffiths, & Shiffrin (2010), which applies MCMCP to four natural categories, providing estimates of the distributions over animal shapes that people associate with giraffes, horses, cats, and dogs.

Sanborn, A. N., Griffiths, T. L., & Shiffrin, R. M. (2010). Uncovering mental representations with Markov chain Monte Carlo. *Cognitive Psychology*, 60(2), 63-106.

| СН              |     |     |           | $\cap$ | $\frown$ |
|-----------------|-----|-----|-----------|--------|----------|
| $\cap$ $\sqcup$ | ΙΛΙ | T   | $\supset$ |        | ( )      |
| $\cup \sqcap$   | IMI | - 1 | ገ .       | _      | v        |

Rogers' Paradox

This experiment, which demonstrates Rogers paradox, explores the evolution of asocial learning and unguided social learning in the context of a numerical discrimination task.

|     |    |     | $\cap$       | 4 |
|-----|----|-----|--------------|---|
| CHA | ١P | ſFF | $\mathbf{Z}$ | ı |

The Sheep Market

"The Sheep Market is a collection of 10,000 sheep created by workers on Amazon's Mechanical Turk. Each worker was paid \$.02 (US) to "draw a sheep facing left."

http://www.aaronkoblin.com/project/the-sheep-market/

| CHAPTER 🚄 |  |
|-----------|--|

Snake

This is the video game Snake, in which the player maneuvers a line which grows in length within the bounds of a box, with the line itself being a primary obstacle.

48 Chapter 22. Snake

|                 |    |     |        | $\cap$ | <b>つ</b> |
|-----------------|----|-----|--------|--------|----------|
| $\cap$ $\sqcup$ | ΛГ | T   | $\Box$ |        | ≺        |
| СН              | ΑI | - 1 | $\Box$ | _      | U        |

Vox Populi (Wisdom of the crowd)

https://en.wikipedia.org/wiki/Wisdom\_of\_the\_crowd

# **Developer Installation**

We recommend installing Dallinger on Mac OS X. It's also possible to use Ubuntu, either directly or in a virtual machine. Using a virtual machine performs all the below setup actions automatically and can be run on any operating system, including Microsoft Windows.

# **Install Python 2.7**

You will need Python 2.7. You can check what version of Python you have by running:

```
python --version
```

If you do not have Python 2.7 installed, you can install it from the Python website.

Or, if you use Homebrew:

```
brew install python
```

Or, if you use Anaconda, install using conda, not Homebrew.

If you have Python 3.x installed and and symlinked to the command python, you will need to create a virtualenv that interprets the code as python2.7. Fortunately, we will be creating a virtual environment anyway, so as long as you run brew install python and you don't run into any errors because of your symlinks, then you can proceed with the instructions. If you do run into any errors, good luck, we're rooting for you.

# **Install Postgres**

On OS X, we recommend installing Postgres.app to start and stop a Postgres server. You'll also want to set up the Postgres command-line utilities by following the instructions here.

You will then need to add Postgres to your PATH environmental variable. If you use the default location for installing applications on OS X (namely /Applications), you can adjust your path by running the following command:

```
export PATH="$PATH:/Applications/Postgres.app/Contents/Versions/latest/bin"
```

NB: If you have installed an older version of Postgres (e.g., < 9.5), you may need to alter that command to accommodate the more recent version number. To double check which version to include, run:

```
ls /Applications/Postgres.app/Contents/Versions/
```

Whatever values that returns are the versions that you should place in the export command above in the place of latest.

If it does not return a number, you have not installed Postgres correctly in your /Applications folder or something else is horribly wrong.

On Ubuntu, follow the instructions under the heading "Installation" here.

## **Create the Database**

After installing Postgres, you will need to create a database for your experiments to use. First, open the Postgres.app. Then, run the following command from the command line:

```
psql -c 'create database dallinger;' -U postgres
```

If you get the following error...

```
psql: could not connect to server: No such file or directory
Is the server running locally and accepting
connections on Unix domain socket "/tmp/.s.PGSQL.5432"?
```

...then you probably did not start the app.

If you get the following error...

```
dyld: Library not loaded: /usr/local/opt/readline/lib/libreadline.6.dylib
   Referenced from: /usr/local/bin/psql
   Reason: image not found
Abort trap: 6
```

... then type the following command into the command line:

```
createdb -U postgres dallinger
```

(This error may arise if you are running Python 2.7 with Anaconda within a virtual environment.)

# Set up a virtual environment

**Note**: if you are using Anaconda, ignore this virtualenv section; use conda to create your virtual environment. Or, see the special *Anaconda installation instructions*.

Set up a virtual environment by running the following commands:

```
pip install virtualenv
pip install virtualenvwrapper
export WORKON_HOME=$HOME/.virtualenvs
mkdir -p $WORKON_HOME
```

```
source $(which virtualenvwrapper.sh)
mkvirtualenv dallinger --python /usr/local/bin/python2.7
```

These commands use pip, the Python package manager, to install two packages virtualenv and virtualenvwrapper. They set up an environmental variable named WORKON\_HOME with a string that gives a path to a subfolder of your home directory (~) called Envs, which the next command (mkdir) then makes according to the path described in \$WORKON\_HOME (recursively, due to the -p flag). That is where your environments will be stored. The source command will run the command that follows, which in this case locates the virtualenvwrapper. sh shell script, the contents of which are beyond the scope of this setup tutorial. If you want to know what it does, a more in depth description can be found on the documentation site for virtualenvwrapper.

Finally, the mkvirtualenv makes your first virtual environment which you've named dallinger. We have explicitly passed it the location of python2.7 so that even if your python command has been remapped to python3, it will create the environment with python2.7 as its interpreter.

In the future, you can work on your virtual environment by running:

```
source $(which virtualenvwrapper.sh) workon dallinger
```

NB: To stop working on the virtual environment, run deactivate. To list all available virtual environments, run workon with no arguments.

# Install prerequisites for building documentation

To be able to build the documentation, you will need:

- pandoc. Please follow the instructions here to install it.
- the Enchant library. Please follow the instructions here to install it.

# **Install Dallinger**

Next, navigate to the directory where you want to house your development work on Dallinger. Once there, clone the Git repository using:

```
git clone https://github.com/Dallinger/Dallinger
```

This will create a directory called Dallinger in your current directory.

Change into your the new directory and make sure you are still in your virtual environment before installing the dependencies. If you want to be extra careful, run the command workon dallinger, which will ensure that you are in the right virtual environment.

**Note**: if you are using Anaconda – as of August 10, 2016 – you will need to follow special *Anaconda installation instructions*. This should be fixed in future versions.

```
cd Dallinger
```

Now we need to install the dependencies using pip:

```
pip install -r dev-requirements.txt
```

Next run setup.py with the argument develop:

## **Dallinger Documentation, Release 3.1.0**

```
pip install -e .[data]
```

Test that your installation works by running:

```
dallinger --version
```

**Note**: if you are using Anaconda and get a long traceback here, please see the special *Installing Dallinger with Anaconda*.

Next, you'll need access keys for AWS, Heroku, etc..

# Running the tests

If you push a commit to a branch in the Dallinger organization on GitHub, or open a pull request from your own fork, Dallinger's automated code tests will be run on Travis.

Current build status:

The tests include:

- Making sure that a source distribution of the Python package can be created.
- Running flake8 to make sure Python code conforms to the PEP 8 style guide.
- Running the tests for the Python code using pytest and making sure they pass in Python 2.7.
- Making sure that code coverage for the Python code is above the desired threshold.
- Making sure the docs build without error.

# **Amazon Mechanical Turk Integration Tests**

You can also run all these tests locally, with some additional requirements:

- The Amazon Web Services credentials set in .dallingerconfig must correspond to a valid MTurk Sandbox Requester account.
- Some tests require access to an MTurk Sandbox Worker account, so you should create this account (probably using the same AWS account as above).
- The Worker ID from the Worker account (visible on the dashboard) needs to be set in tests/config.py, which should be created by making a copy of tests/config.py.in before setting the value. tests/config.py is excluded from version control, so your Id will not be pushed to a remote repository.

## **Commands**

You can run all tests locally, simply by running:

### **Dallinger Documentation, Release 3.1.0**

t.ox

To run just the Python tests:

pytest

To run the Python tests excluding those that interact with Amazon Mechanical Turk, run:

```
pytest -m "not mturk"
```

To run all tests except those that require a MTurk Worker ID, run:

```
pytest -m "not mturkworker"
```

To build documentation:

tox -e docs

To run flake8:

flake8

# Required Experimental Files

Dallinger is flexible with regards to the form the front end takes. However, there are a number of required or forbidden files. You can verify that a directory is compatible by running the *verify* command from a terminal within the directory. Though just because these checks pass doesn't mean the experiment will run! The minimal required structure is as follows:

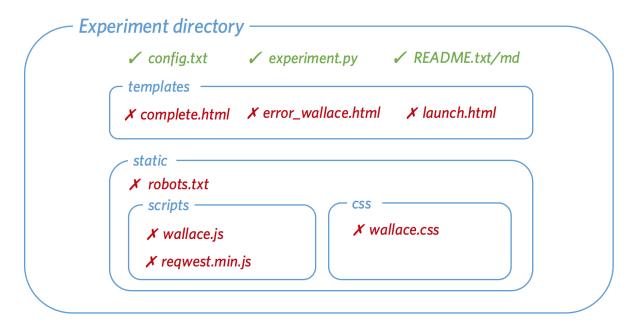

Blue items are (optional) directories (note that the experiment directory can have any name), green items are required files (the README file can be either a txt file or a md file), and red items are forbidden files that will cause a conflict at run time.

# **Required files**

- config.txt The config file contains a variety of parameters that affect how Dallinger runs. For more info see...
- experiment.py This is a python file containing the custom experiment code.
- README.txt/md This (hopefully) contains a helpful description of the experiment.

## Forbidden files

A number of files cannot be included in the experiment directory. This is because, when Dallinger runs, it inserts a number of required files into the experiment directory and will overwrite any files with the same name. The files are as follows:

- complete.html this html page shows when dallinger is run in debug mode and the experiment is complete.
- error\_dallinger.html this is a flexible error page that shows when something goes wrong.
- launch.html this page is shown when the /launch route is pinged and the experiment starts successfully.
- waiting.html this page shows a standard waiting room for experiments that require multiple users at once.
- robots.txt this file is returned to bots (e.g. from Google) that bump into the experiment when crawling the internet.
- dallinger.js this is a javascript library with a number of helpful functions.
- request.min.js this is required for dallinger.js to work.
- dallinger.css this contains several css classes that are used in the demos.

## Database API

The classes involved in a Dallinger experiment are: *Network, Node, Vector, Info, Transmission, Transformation, Participant*, and *Question*. The code for all these classes can be seen in models. py. Each class has a corresponding table in the database, with each instance stored as a row in the table. Accordingly, each class is defined, in part, by the columns that constitute the table it is stored in. In addition, the classes have relationships to other objects and a number of functions.

The classes have relationships to each other as shown in the diagram below. Be careful to note which way the arrows point. A *Node* is a point in a *Network* that might be associated with a *Participant*. A *Vector* is a directional connection between a *Node* and another *Node*. An *Info* is information created by a *Node*. A *Transmission* is an instance of an *Info* being sent along a *Vector*. A *Transformation* is a relationship between an *Info* and another *Info*. A *Question* is a survey response created by a *Participant*.

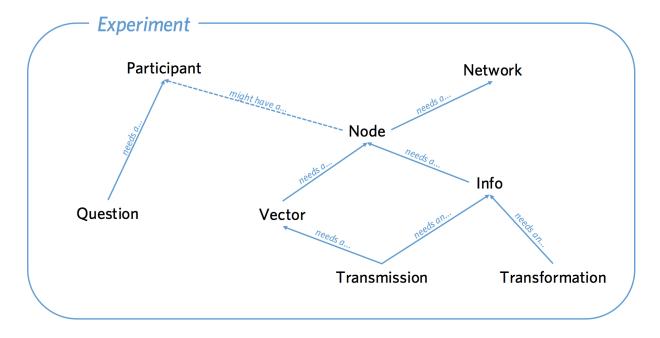

## **SharedMixin**

All Dallinger classes inherit from a SharedMixin which provides multiple columns that are common across tables:

SharedMixin.id

a unique number for every entry. 1, 2, 3 and so on...

SharedMixin.creation\_time

the time at which the Network was created.

SharedMixin.property1

a generic column that can be used to store experiment-specific details in String form.

SharedMixin.property2

a generic column that can be used to store experiment-specific details in String form.

SharedMixin.property3

a generic column that can be used to store experiment-specific details in String form.

SharedMixin.property4

a generic column that can be used to store experiment-specific details in String form.

SharedMixin.property5

a generic column that can be used to store experiment-specific details in String form.

SharedMixin.failed

boolean indicating whether the Network has failed which prompts Dallinger to ignore it unless specified otherwise. Objects are usually failed to indicate something has gone wrong.

SharedMixin.time\_of\_death

the time at which failing occurred

### **Network**

The Network object can be imagined as a set of other objects with some functions that perform operations over those objects. The objects that Network's have direct access to are all the Node's in the network, the Vector's between those Nodes, Infos created by those Nodes, Transmissions sent along the Vectors by those Nodes and Transformations of those Infos. Participants and Questions do not exist within Networks. An experiment may involve multiple Networks, Transmissions can only occur within networks, not between them.

class dallinger.models.Network(\*\*kwargs)

Contains and manages a set of Nodes and Vectors etc.

#### **Columns**

Network.type

A String giving the name of the class. Defaults to "network". This allows subclassing.

Network.max\_size

How big the network can get, this number is used by the full() method to decide whether the network is full

 ${\tt Network.full}$ 

Whether the network is currently full

Network.role

The role of the network. By default dallinger initializes all networks as either "practice" or "experiment"

## Relationships

```
dallinger.models.Network.all_nodes
     All the Nodes in the network.
dallinger.models.Network.all_vectors
     All the vectors in the network.
dallinger.models.Network.all infos
     All the infos in the network.
dallinger.models.Network.networks_transmissions
     All the transmissions int he network.
dallinger.models.Network.networks transformations
     All the transformations in the network.
Methods
Network. repr ()
     The string representation of a network.
Network.___json___()
     Return json description of a participant.
Network.calculate_full()
     Set whether the network is full.
Network.fail()
     Fail an entire network.
Network.infos(type=None, failed=False)
     Get infos in the network.
     type specifies the type of info (defaults to Info). failed { False, True, "all" } specifies the failed state of the infos.
     To get infos from a specific node, see the infos() method in class Node.
Network.latest_transmission_recipient()
     Get the node that most recently received a transmission.
Network.nodes (type=None, failed=False, participant_id=None)
     Get nodes in the network.
     type specifies the type of Node. Failed can be "all", False (default) or True. If a participant_id is passed only
     nodes with that participant_id will be returned.
Network.print_verbose()
     Print a verbose representation of a network.
Network.size(type=None, failed=False)
     How many nodes in a network.
     type specifies the class of node, failed can be True/False/all.
Network.transformations(type=None, failed=False)
     Get transformations in the network.
     type specifies the type of transformation (default = Transformation). failed = { False, True, "all" }
```

27.2. Network 61

To get transformations from a specific node, see Node.transformations().

```
Network.transmissions(status='all', failed=False)
```

Get transmissions in the network.

status { "all", "received", "pending" } failed { False, True, "all" } To get transmissions from a specific vector, see the transmissions() method in class Vector.

Network.vectors(failed=False)

Get vectors in the network.

failed = { False, True, "all" } To get the vectors to/from to a specific node, see Node.vectors().

## Node

Each Node represents a single point in a single network. A Node must be within a Network and may also be associated with a Participant.

```
class dallinger.models.Node (network, participant=None)
    A point in a network.
```

#### **Columns**

Node.type

A String giving the name of the class. Defaults to node. This allows subclassing.

Node.network\_id

the id of the network that this node is a part of

Node.participant\_id

the id of the participant whose node this is

## Relationships

```
Node.network
```

the network the node is in

### Node.participant

the participant the node is associated with

 ${\tt dallinger.models.Node.all\_outgoing\_vectors}$ 

All the vectors going out from this Node.

dallinger.models.Node.all\_incoming\_vectors

All the vectors coming in to this Node.

dallinger.models.Node.all\_infos

All Infos created by this Node.

dallinger.models.Node.all\_outgoing\_transmissions

All Transmissions sent from this Node.

dallinger.models.Node.all\_incoming\_transmissions

All Transmissions sent to this Node.

 $\verb|dallinger.models.Node.transformations_here|\\$ 

All transformations that took place at this Node.

### **Methods**

```
Node.__repr__()
```

The string representation of a node.

```
Node.__json__()
```

The ison of a node.

```
Node._to_whom()
```

To whom to transmit if to\_whom is not specified.

Return the default value of to\_whom for transmit(). Should not return None or a list containing None.

```
Node. what()
```

What to transmit if what is not specified.

Return the default value of what for transmit (). Should not return None or a list containing None.

```
Node.connect(whom, direction='to')
```

Create a vector from self to/from whom.

Return a list of newly created vector between the node and whom. whom can be a specific node or a (nested) list of nodes. Nodes can only connect with nodes in the same network. In addition nodes cannot connect with themselves or with Sources. direction specifies the direction of the connection it can be "to" (node -> whom), "from" (whom -> node) or both (node <-> whom). The default is "to".

Whom may be a (nested) list of nodes.

#### Will raise an error if:

- 1. whom is not a node or list of nodes
- 2. whom is/contains a source if direction is to or both
- 3. whom is/contains self
- 4. whom is/contains a node in a different network

If self is already connected to/from whom a Warning is raised and nothing happens.

This method returns a list of the vectors created (even if there is only one).

```
Node.fail()
```

Fail a node, setting its status to "failed".

Also fails all vectors that connect to or from the node. You cannot fail a node that has already failed, but you can fail a dead node.

Set node.failed to True and time\_of\_death to now. Instruct all not-failed vectors connected to this node, infos made by this node, transmissions to or from this node and transformations made by this node to fail.

```
Node.is_connected(whom, direction='to', failed=None)
```

Check whether this node is connected [to/from] whom.

whom can be a list of nodes or a single node. direction can be "to" (default), "from", "both" or "either".

If whom is a single node this method returns a boolean, otherwise it returns a list of booleans

```
Node.infos(type=None, failed=False)
```

Get infos that originate from this node.

Type must be a subclass of Info, the default is Info. Failed can be True, False or "all".

```
Node.mutate(info_in)
```

Replicate an info + mutation.

27.3. Node 63

To mutate an info, that info must have a method called mutated contents.

#### Node.neighbors (type=None, direction='to', failed=None)

Get a node's neighbors - nodes that are directly connected to it.

Type specifies the class of neighbour and must be a subclass of Node (default is Node). Connection is the direction of the connections and can be "to" (default), "from", "either", or "both".

#### Node.receive(what=None)

Receive some transmissions.

Received transmissions are marked as received, then their infos are passed to update().

"what" can be:

- 1. None (the default) in which case all pending transmissions are received.
- 2.a specific transmission.

Will raise an error if the node is told to receive a transmission it has not been sent.

#### Node.received\_infos(type=None, failed=None)

Get infos that have been sent to this node.

Type must be a subclass of info, the default is Info.

#### Node.replicate(info\_in)

Replicate an info.

#### Node.transformations(type=None, failed=False)

Get Transformations done by this Node.

type must be a type of Transformation (defaults to Transformation) Failed can be True, False or "all"

#### Node.transmissions(direction='outgoing', status='all', failed=False)

Get transmissions sent to or from this node.

Direction can be "all", "incoming" or "outgoing" (default). Status can be "all" (default), "pending", or "received". failed can be True, False or "all"

#### Node.transmit(what=None, to whom=None)

Transmit one or more infos from one node to another.

#### "what" dictates which infos are sent, it can be:

- 1. None (in which case the node's what method is called).
- 2. an Info (in which case the node transmits the info)
- 3. a subclass of Info (in which case the node transmits all its infos of that type)
- 4. a list of any combination of the above

#### "to\_whom" dictates which node(s) the infos are sent to, it can be:

- 1. None (in which case the node's \_to\_whom method is called)
- 2. a Node (in which case the node transmits to that node)
- 3. a subclass of Node (in which case the node transmits to all nodes of that type it is connected to)
- 4. a list of any combination of the above

#### Will additionally raise an error if:

- 1. \_what() or \_to\_whom() returns None or a list containing None.
- 2. what is/contains an info that does not originate from the transmitting node

3. to\_whom is/contains a node that the transmitting node does not have a not-failed connection with.

```
Node.update(infos)
```

Process received infos.

Update controls the default behavior of a node when it receives infos. By default it does nothing.

```
Node.vectors(direction='all', failed=False)
```

Get vectors that connect at this node.

Direction can be "incoming", "outgoing" or "all" (default). Failed can be True, False or all

### **Vector**

A vector is a directional link between two nodes. Nodes connected by a vector can send Transmissions to each other, but because Vectors have a direction, two Vectors are needed for bi-directional Transmissions.

```
class dallinger.models.Vector(origin, destination)
```

A directed path that links two Nodes.

Nodes can only send each other information if they are linked by a Vector.

#### **Columns**

```
Vector.origin_id
```

the id of the Node at which the vector originates

```
Vector.destination_id
```

the id of the Node at which the vector terminates.

```
Vector.network_id
```

the id of the network the vector is in.

## Relationships

```
Vector.origin
```

the Node at which the vector originates.

#### Vector.destination

the Node at which the vector terminates.

#### Vector.network

the network the vector is in.

 ${\tt dallinger.models.Vector.all\_transmissions}$ 

All Transmissions sent along the Vector.

#### **Methods**

```
Vector.__repr__()
The string representation of a vector.
Vector.__json__()
```

The json representation of a vector.

27.4. Vector 65

```
Vector.fail()
Fail a vector.

Vector.transmissions (status='all')
Get transmissions sent along this Vector.

Status can be "all" (the default), "pending", or "received".
```

## Info

An Info is a piece of information created by a Node. It can be sent along Vectors as part of a Transmission.

```
class dallinger.models.Info(origin, contents=None)
    A unit of information.
```

#### **Columns**

```
Info.id
Info.creation_time
Info.property1
Info.property2
Info.property3
Info.property4
Info.property5
Info.failed
Info.time_of_death
Info.type
     a String giving the name of the class. Defaults to "info". This allows subclassing.
Info.origin_id
     the id of the Node that created the info
Info.network id
     the id of the network the info is in
Info.contents
     the contents of the info. Must be stored as a String.
```

## Relationships

```
dallinger.models.Info.transformation whence
```

All Transformations of which this info is the info\_out

### **Methods**

```
Info.__repr__()
```

The string representation of an info.

```
Info.___json___()
```

The json representation of an info.

```
Info._mutated_contents()
```

The mutated contents of an info.

When an info is asked to mutate, this method will be executed in order to determine the contents of the new info created.

The base class function raises an error and so must be overwritten to be used.

```
Info.fail()
```

Fail an info.

Set info.failed to True and time\_of\_death to now. Instruct all transmissions and transformations involving this info to fail.

```
Info.transformations (relationship='all')
```

Get all the transformations of this info.

Return a list of transformations involving this info. relationship can be "parent" (in which case only transformations where the info is the info\_in are returned), "child" (in which case only transformations where the info is the info\_out are returned) or all (in which case any transformations where the info is the info\_out or the info\_in are returned). The default is all

```
Info.transmissions (status='all')
```

Get all the transmissions of this info.

status can be all/pending/received.

### **Transmission**

A transmission represents an instance of an Info being sent along a Vector. Transmissions are not necessarily received when they are sent (like an email) and must also be received by the Node they are sent to.

```
class dallinger.models.Transmission(vector, info)
```

An instance of an Info being sent along a Vector.

### **Columns**

```
Transmission.origin_id
```

the id of the Node that sent the transmission

```
Transmission.destination_id
```

the id of the Node that the transmission was sent to

```
Transmission.vector_id
```

the id of the vector the info was sent along

27.6. Transmission 67

```
Transmission.network_id
the id of the network the transmission is in

Transmission.info_id
the id of the info that was transmitted

Transmission.receive_time
the time at which the transmission was received
```

Transmission.status

the status of the transmission, can be "pending", which means the transmission has been sent, but not received; or "received", which means the transmission has been sent and received

## Relationships

```
Transmission.origin
the Node that sent the transmission.

Transmission.destination
the Node that the transmission was sent to.

Transmission.vector
the vector the info was sent along.

Transmission.network
the network the transmission is in.

Transmission.info
the info that was transmitted.
```

#### **Methods**

```
Transmission.__repr__()
The string representation of a transmission.

Transmission.__json__()
The json representation of a transmissions.

Transmission.fail()
Fail a transmission.

Transmission.mark_received()
Mark a transmission as having been received.
```

## **Transformation**

A Transformation is a relationship between two Infos. It is similar to how a Vector indicates a relationship between two Nodes, but whereas a Vector allows Nodes to Transmit to each other, Transformations don't allow Infos to do anything new. Instead they are a form of book-keeping allowing you to keep track of relationships between various Infos.

```
class dallinger.models.Transformation (info_in, info_out)

An instance of one info being transformed into another.
```

### **Columns**

```
Transformation.type
a String giving the name of the class. Defaults to "transformation". This allows subclassing.

Transformation.node_id
the id of the Node that did the transformation.

Transformation.network_id
the id of the network the transformation is in.

Transformation.info_in_id
the id of the info that was transformed.

Transformation.info_out_id
the id of the info produced by the transformation.
```

## Relationships

```
Transformation.node
the Node that did the transformation.

Transformation.network
the network the transmission is in.

Transformation.info_in
the info that was transformed.

Transformation.info_out
the info produced by the transformation.
```

#### **Methods**

```
Transformation.__repr__()
The string representation of a transformation.

Transformation.__json__()
The json representation of a transformation.

Transformation.fail()
Fail a transformation.
```

# **Participant**

The Participant object corresponds to a real world participant. Each person who takes part will have a corresponding entry in the Participant table. Participants can be associated with Nodes and Questions.

#### **Columns**

```
Participant.type
a String giving the name of the class. Defaults to "participant". This allows subclassing.
```

27.8. Participant 69

```
Participant.worker_id

A String, the worker id of the participant.

Participant.assignment_id

A String, the assignment id of the participant.

Participant.unique_id

A String, a concatenation of worker_id and assignment_id

Participant.hit_id

A String, the id of the hit the participant is working on

Participant.mode

A String, the mode in which Dallinger is running — live, sandbox or debug.

Participant.end_time

The time at which the participant finished.

Participant.base_pay

The amount the participant was paid for finishing the experiment.
```

Participant.bonus

the amount the participant was paid as a bonus.

Participant.status

String representing the current status of the participant, can be -

- •working participant is working
- •submitted participant has submitted their work
- •approved their work has been approved and they have been paid
- •rejected their work has been rejected
- •returned they returned the hit before finishing
- •abandoned they ran out of time
- •did\_not\_attend the participant finished, but failed the attention check
- •bad\_data the participant finished, but their data was malformed
- •missing\_notification this indicates that Dallinger has inferred that a Mechanical Turk notification corresponding to this participant failed to arrive. This is an uncommon, but potentially serious issue.

# Relationships

```
dallinger.models.Participant.all_questions
All the questions associated with this participant.

dallinger.models.Participant.all_nodes
All the Nodes associated with this participant.
```

#### **Methods**

```
Participant.__json__()
Return json description of a participant.
```

```
Participant.fail()
```

Fail a participant.

Set failed to True and time\_of\_death to now. Instruct all not-failed nodes associated with the participant to fail.

Participant.infos(type=None, failed=False)

Get all infos created by the participants nodes.

Return a list of infos produced by nodes associated with the participant. If specified, type filters by class. By default, failed infos are excluded, to include only failed nodes use failed=True, for all nodes use failed=all. Note that failed filters the infos, not the nodes - infos from all nodes (whether failed or not) can be returned.

Participant.nodes(type=None, failed=False)

Get nodes associated with this participant.

Return a list of nodes associated with the participant. If specified, type filters by class. By default failed nodes are excluded, to include only failed nodes use failed=True, for all nodes use failed=all.

Participant.questions(type=None)

Get questions associated with this participant.

Return a list of questions associated with the participant. If specified, type filters by class.

### Question

A Question is a way to store information associated with a Participant as opposed to a Node (Infos are made by Nodes, not Participants). Questions are generally useful for storing responses debriefing questions etc.

**class** dallinger.models.**Question** (*participant*, *question*, *response*, *number*)

Responses of a participant to debriefing questions.

#### Columns

```
Question.type
```

a String giving the name of the class. Defaults to "question". This allows subclassing.

Question.participant\_id

the participant who made the response

Question.number

A number identifying the question. e.g., each participant might complete three questions numbered 1, 2, and 3.

Question.question

the text of the question

Question.response

the participant's response. Stored as a string.

### Relationships

```
Question.participant
```

the participant who answered the question

27.9. Question 71

### **Methods**

```
Question.__json__()
Return json description of a question.

Question.fail()
Fail a question.

Set failed to True and time_of_death to now.
```

# The Experiment Class

Experiments are designed in Dallinger by creating a custom subclass of the base Experiment class. The code for the Experiment class is in experiments.py. Unlike the *other classes*, each experiment involves only a single Experiment object and it is not stored as an entry in a corresponding table, rather each Experiment is a set of instructions that tell the server what to do with the database when the server receives requests from outside.

```
Define the structure of an experiment.
verbose
task
session
practice_repeats
experiment_repeats
recruiter
initial_recruitment_size
known_classes
public_properties
init (session=None)
    Create the experiment class. Sets the default value of attributes.
add_node_to_network (node, network)
    Add a node to a network.
    This passes node to add_node().
assignment_abandoned (participant)
    What to do if a participant abandons the hit.
```

class dallinger.experiments.Experiment (session=None)

This runs when a notification from AWS is received indicating that *participant* has run out of time. Calls fail\_participant().

#### assignment\_returned(participant)

What to do if a participant returns the hit.

This runs when a notification from AWS is received indicating that *participant* has returned the experiment assignment. Calls *fail\_participant()*.

#### attention check(participant)

Check if participant performed adequately.

Return a boolean value indicating whether the *participant*'s data is acceptable. This is mean to check the participant's data to determine that they paid attention. This check will run once the *participant* completes the experiment. By default performs no checks and returns True. See also <code>data\_check()</code>.

#### attention\_check\_failed(participant)

What to do if a participant fails the attention check.

Runs when participant has failed the attention\_check(). By default calls fail\_participant().

#### bonus (participant)

The bonus to be awarded to the given participant.

Return the value of the bonus to be paid to *participant*. By default returns 0.

#### bonus\_reason()

The reason offered to the participant for giving the bonus.

Return a string that will be included in an email sent to the *participant* receiving a bonus. By default it is "Thank you for participating! Here is your bonus."

#### create network()

Return a new network.

#### create\_node (participant, network)

Create a node for a participant.

#### data\_check (participant)

Check that the data are acceptable.

Return a boolean value indicating whether the *participant*'s data is acceptable. This is meant to check for missing or invalid data. This check will be run once the *participant* completes the experiment. By default performs no checks and returns True. See also, *attention check()*.

#### data check failed(participant)

What to do if a participant fails the data check.

Runs when participant has failed data\_check(). By default calls fail\_participant().

#### fail\_participant (participant)

Fail all the nodes of a participant.

#### get\_network\_for\_participant(participant)

Find a network for a participant.

If no networks are available, None will be returned. By default participants can participate only once in each network and participants first complete networks with *role="practice"* before doing all other networks in a random order.

#### info\_get\_request (node, infos)

Run when a request to get infos is complete.

#### info\_post\_request (node, info)

Run when a request to create an info is complete.

#### **log** (*text*, *key='????'*, *force=False*)

Print a string to the logs.

#### log\_summary()

Log a summary of all the participants' status codes.

#### networks (role='all', full='all')

All the networks in the experiment.

#### node get request (node=None, nodes=None)

Run when a request to get nodes is complete.

#### node\_post\_request (participant, node)

Run when a request to make a node is complete.

#### recruit()

Recruit participants to the experiment as needed.

This method runs whenever a participant successfully completes the experiment (participants who fail to finish successfully are automatically replaced). By default it recruits 1 participant at a time until all networks are full.

## run (\*args, \*\*kwargs)

Deploy and run an experiment.

The exp\_config object is either a dictionary or a localconfig.LocalConfig object with parameters specific to the experiment run grouped by section.

#### save (\*objects)

Add all the objects to the session and commit them.

This only needs to be done for networks and participants.

#### setup()

Create the networks if they don't already exist.

#### submission\_successful(participant)

Run when a participant submits successfully.

#### transformation\_get\_request (node, transformations)

Run when a request to get transformations is complete.

#### transformation\_post\_request (node, transformation)

Run when a request to transform an info is complete.

### $\verb|transmission_get_request| (node, transmissions)|$

Run when a request to get transmissions is complete.

#### transmission\_post\_request (node, transmissions)

Run when a request to transmit is complete.

### vector\_get\_request (node, vectors)

Run when a request to get vectors is complete.

#### vector\_post\_request (node, vectors)

Run when a request to connect is complete.

# CHAPTER 29

Web API

The Dallinger API allows the experiment frontend to communicate with the backend. Many of these routes correspond to specific functions of Dallinger's *classes*, particularly *dallinger.models.Node*. For example, nodes have a connect method that creates new vectors between nodes and there is a corresponding connect/ route that allows the frontend to call this method.

## Miscellaneous routes

GET /ad\_address/<mode>/<hit\_id>

Used to get the address of the experiment on the gunicorn server and to return participants to Mechanical Turk upon completion of the experiment. This route is pinged automatically by the function submitAssignment in dallinger.js.

GET /<directory>/<page>

Returns the html page with the name <page> from the directory called <directory>.

GET /summary

Returns a summary of the statuses of Participants.

GET /<page>

Returns the html page with the name <page>.

# **Experiment routes**

GET /experiment/property>

```
GET /info/<node_id>/<info_id>
```

Returns a JSON description of the requested info as info. node\_id must be specified to ensure the requesting node has access to the requested info. Calls experiment method 'info\_get\_request(node, info).

```
POST /info/<node_id>
```

Create an info with its origin set to the specified node. *contents* must be passed as data. info\_type can be passed as data and will cause the info to be of the specified type. Also calls experiment method info\_post\_request(node, info).

```
POST /launch
```

Initializes the experiment and opens recruitment. This route is automatically pinged by Dallinger.

```
GET /network/<network_id>
```

Returns a JSON description of the requested network as network.

```
POST /node/<node_id>/connect/<other_node_id>
```

Create vector(s) between the node and other\_node by calling node.connect(whom=other\_node). Direction can be passed as data and will be forwarded as an argument. Calls experiment method vector\_post\_request(node, vectors). Returns a list of JSON descriptions of the created vectors as vectors.

```
GET /node/<node_id>/infos
```

Returns a list of JSON descriptions of the infos created by the node as infos. Infos are identified by calling node. infos(). info\_type can be passed as data and will be forwarded as an argument. Requesting node and the list of infos are also passed to experiment method info\_get\_request(node, infos).

```
GET /node/<node_id>/neighbors
```

Returns a list of JSON descriptions of the node's neighbors as nodes. Neighbors are identified by calling node. neighbors (). node\_type and connection can be passed as data and will be forwarded as arguments. Requesting node and list of neighbors are also passed to experiment method node\_get\_request (node, nodes).

```
GET /node/<node_id>/received_infos
```

Returns a list of JSON descriptions of the infos sent to the node as infos. Infos are identified by calling node. received\_infos(). info\_type can be passed as data and will be forwarded as an argument. Requesting node and the list of infos are also passed to experiment method info\_get\_request(node, infos).

```
GET /node/<int:node_id>/transformations
```

Returns a list of JSON descriptions of all the transformations of a node identified using node. transformations(). The node id must be specified in the url. You can also pass transformation\_type as data and it will be forwarded to node.transformations() as the argument type.

```
GET /node/<node_id>/transmissions
```

Returns a list of JSON descriptions of the transmissions sent to/from the node as transmissions. Transmissions are identified by calling node.transmissions(). direction and status can be passed as data and will be forwarded as arguments. Requesting node and the list of transmissions are also passed to experiment method transmission\_get\_request(node, transmissions).

```
POST /node/<node_id>/transmit
```

Transmit to another node by calling node.transmit(). The sender's node id must be specified in the url. As with node.transmit() the key parameters are what and to\_whom and they should be passed as data. However, the values these accept are more limited than for the backend due to the necessity of serialization.

If what and to\_whom are not specified they will default to None. Alternatively you can pass an int (e.g. '5') or a class name (e.g. Info or Agent). Passing an int will get that info/node, passing a class name will pass the class. Note that if the class you are specifying is a custom class it will need to be added to the dictionary of known\_classes in your experiment code.

You may also pass the values property1, property2, property3, property4 and property5. If passed this will fill in the relevant values of the transmissions created with the values you specified.

The transmitting node and a list of created transmissions are sent to experiment method transmission\_post\_request(node, transmissions). This route returns a list of JSON descriptions of the created transmissions as transmissions. For example, to transmit all infos of type Meme to the node with id 10:

```
reqwest({
    url: "/node/" + my_node_id + "/transmit",
    method: 'post',
    type: 'json',
    data: {
        what: "Meme",
            to_whom: 10,
        },
    });
```

```
GET /node/<node_id>/vectors
```

Returns a list of JSON descriptions of vectors connected to the node as vectors. Vectors are identified by calling node.vectors(). direction and failed can be passed as data and will be forwarded as arguments. Requesting node and list of vectors are also passed to experiment method vector\_get\_request(node, vectors).

```
POST /node/<participant_id>
```

Create a node for the specified participant. The route calls the following experiment methods: get\_network\_for\_participant(participant), create\_node(network, participant), add\_node\_to\_network(node, network), and node\_post\_request(participant, node). Returns a JSON description of the created node as node.

```
POST /notifications
GET /notifications
```

This is the route to which notifications from AWS are sent. It is also possible to send your own notifications to this route, thereby simulating notifications from AWS. Necessary arguments are Event.1.EventType, which can be AssignmentAccepted, AssignmentAbandoned, AssignmentReturned or AssignmentSubmitted, and Event.1.AssignmentId, which is the id of the relevant assignment. In addition, Dallinger uses a custom event type of NotificationMissing.

GET /participant/<participant\_id>

Returns a JSON description of the requested participant as participant.

POST /participant/<worker\_id>/<hit\_id>/<assignment\_id>/<mode>

Create a participant. Returns a JSON description of the participant as participant.

POST /question/<participant\_id>

Create a question, question, response and question\_id should be passed as data. Does not return anything.

POST /transformation/<int:node\_id>/<int:info\_in\_id>/<int:info\_out\_id>

Create a transformation from info\_in to info\_out at the specified node. transformation\_type can be passed as data and the transformation will be of that class if it is a known class. Returns a JSON description of the created transformation.

# Communicating With the Server

When an experiment is running, the database and the experiment class (i.e. the instructions for what to do with the database) will be hosted on a server, the server is also known as the "back-end". However, participants will take part in experiments via an interactive web-site (the "front-end"). Accordingly for an experiment to proceed there must be a means of communication between the front and back ends. This is achieved with routes:

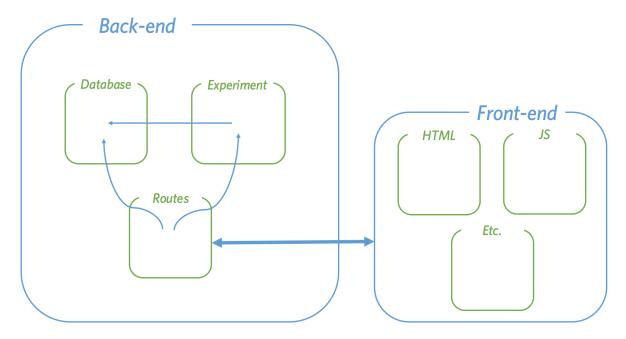

Routes are specific web addresses on the server that respond to requests from the front-end. Routes have direct access to the database, though most of the time they will pass requests to the experiment which will in turn access the database. As such, changing the behavior of the experiment is the easiest way to create a new experiment. However it is also possible to change the behavior of the routes or add new routes entirely.

Requests generally come in two types: "get" requests, which ask for information from the database, and "post" requests

which send new information to be added to the database. Once a request is complete the back-end sends a response back to the front-end. Minimally, this will include a notification that the request was successfully processed, but often it will also include additional information.

As long as requests are properly formatted and correctly addressed to routes, the back-end will send the appropriate response. This means that the front-end could take any form. For instance requests could come from a standard HTML/CSS/JS webpage, a more sophisticated web-app, or even from the experiment itself.

# CHAPTER 31

# Extra Configuration

To create a new experiment-specific configuration variable, define extra\_parameters in your experiment.py file:

```
def extra_parameters():
    config.register('n', int, [], False)
```

Here, 'n' is a string with the name of the parameter, int is its type, [] is a list of synonyms that be used to access the same parameter, and False is a boolean signifying that this configuration parameter is not sensitive and can be saved in plain text. Once defined in this way, a parameter can be used anywhere that built-in parameters are used.

# $\mathsf{CHAPTER}\,32$

# Acknowledgments

Dallinger is sponsored by the Defense Advanced Research Projects Agency through the NGS2 program. The contents of this documentation does not necessarily reflect the position or the policy of the Government and no official endorsement should be inferred.

Dallinger's predecessor, Wallace, was supported in part by the National Science Foundation through grants 1456709 and 1408652.

# $\mathsf{CHAPTER}\,33$

# Dallinger's incubator

Dallinger was one of the first scientists to perform experimental evolution. See his Wikipedia article for the specifics of his incubation experiments.

| Symbols                                                                                                    | all_vectors (dallinger.models.Network attribute), 61                                                                                                    |
|----------------------------------------------------------------------------------------------------|----------------------------------------------------------------------------------------------------|
| init() (dallinger.experiments.Experiment method), 73json() (dallinger.models.Info method), 67json() (dallinger.models.Network method), 61json() (dallinger.models.Node method), 63json() (dallinger.models.Participant method), 70json() (dallinger.models.Question method), 72json() (dallinger.models.Transformation method), 69json() (dallinger.models.Transmission method), 68                                                                                           | assignment_abandoned()                                                                                                    |
| json() (dallinger.models.Vector method), 65<br>repr() (dallinger.models.Info method), 67                                                                                                    | В                                                                                                    |
| repr() (dallinger.models.Network method), 61repr() (dallinger.models.Node method), 63repr() (dallinger.models.Transformation method), 69repr() (dallinger.models.Transmission method), 68repr() (dallinger.models.Vector method), 65mutated_contents() (dallinger.models.Info method), 67to_whom() (dallinger.models.Node method), 63                                                                                                    | base_pay (dallinger.models.Participant attribute), 70 bonus (dallinger.models.Participant attribute), 70 bonus() (dallinger.experiments.Experiment method), 74 bonus_reason() (dallinger.experiments.Experiment method), 74 BotBase (class in dallinger.bots), 11                                                                                    |
| _what() (dallinger.models.Node method), 63                                                                                                    | C                                                                                                    |
| Α                                                                                                    | calculate_full() (dallinger.models.Network method), 61 complete_questionnaire() (dallinger.bots.BotBase                                                                                                    |
| add_node_to_network() (dallinger.experiments.Experiment method), 73 all_incoming_transmissions (dallinger.models.Node attribute), 62 all_incoming_vectors (dallinger.models.Node attribute), 62 all_infos (dallinger.models.Network attribute), 61 all_infos (dallinger.models.Node attribute), 62 all_nodes (dallinger.models.Network attribute), 61 all_nodes (dallinger.models.Participant attribute), 70 all_outgoing_transmissions (dallinger.models.Node attribute), 62 | method), 11 connect() (dallinger.models.Node method), 63 contents (dallinger.models.Info attribute), 66 create_network() (dallinger.experiments.Experiment method), 74 create_node() (dallinger.experiments.Experiment method), 74 creation_time (dallinger.models.Info attribute), 66 creation_time (dallinger.models.SharedMixin attribute), 60  D |
| all_outgoing_vectors (dallinger.models.Node attribute),                                                                                                    | data_check() (dallinger.experiments.Experiment method), 74                                                                                                    |
| all_questions (dallinger.models.Participant attribute), 70 all_transmissions (dallinger.models.Info attribute), 66 all_transmissions (dallinger.models.Vector attribute), 65                                                                                                    | data_check_failed() (dallinger.experiments.Experiment method), 74 destination (dallinger.models.Transmission attribute), 68                                                                                                    |
| an_aminorions (aminiscinitodois, rector attribute), 05                                                                                                    |                                                                                                    |

| destination (dallinger.models.Vector attribute), 65 destination_id (dallinger.models.Transmission attribute), 67                                                          | initial_recruitment_size (dallinger.experiments.Experiment attribute), 73 is_connected() (dallinger.models.Node method), 63                |
|----------------------------------------------------------------------------------------------------|----------------------------------------------------------------------------------------------------|
| destination_id (dallinger.models.Vector attribute), 65<br>driver (dallinger.bots.BotBase attribute), 11                                                                   | K                                                                                                    |
| E                                                                                                    | known_classes (dallinger.experiments.Experiment attribute), 73                                                                             |
| end_time (dallinger.models.Participant attribute), 70 Experiment (class in dallinger.experiments), 73 experiment_repeats (dallinger.experiments.Experiment attribute), 73 | L latest_transmission_recipient() (dallinger.models.Network method), 61                                                                    |
| F                                                                                                    | log() (dallinger.experiments.Experiment method), 74 log_summary() (dallinger.experiments.Experiment                                        |
| fail() (dallinger.models.Info method), 67 fail() (dallinger.models.Network method), 61                                                                                    | method), 75                                                                                                    |
| fail() (dallinger.models.Node method), 63                                                                                                    | M                                                                                                    |
| fail() (dallinger.models.Participant method), 70 fail() (dallinger.models.Question method), 72                                                                            | mark_received() (dallinger.models.Transmission method), 68                                                                                 |
| fail() (dallinger.models.Transformation method), 69<br>fail() (dallinger.models.Transmission method), 68                                                                  | max_size (dallinger.models.Network attribute), 60 mode (dallinger.models.Participant attribute), 70                                        |
| fail() (dallinger.models.Vector method), 65<br>fail_participant() (dallinger.experiments.Experiment                                                                       | mutate() (dallinger.models.Node method), 63                                                                                                |
| method), 74                                                                                                    | N                                                                                                    |
| failed (dallinger.models.Info attribute), 66<br>failed (dallinger.models.SharedMixin attribute), 60<br>full (dallinger.models.Network attribute), 60                      | neighbors() (dallinger.models.Node method), 64<br>Network (class in dallinger.models), 60<br>network (dallinger.models.Info attribute), 66 |
| G                                                                                                    | network (dallinger.models.Node attribute), 62                                                                                              |
| get_network_for_participant()                                                                                                    | network (dallinger.models.Transformation attribute), 69<br>network (dallinger.models.Transmission attribute), 68                           |
| (dallinger.experiments.Experiment method), 74                                                                                                    | network (dallinger.models.Vector attribute), 65<br>network_id (dallinger.models.Info attribute), 66                                        |
| H                                                                                                    | network_id (dallinger.models.Node attribute), 62                                                                                           |
| hit_id (dallinger.models.Participant attribute), 70                                                                                                    | network_id (dallinger.models.Transformation attribute), 69                                                                                 |
|                                                                                                    | network_id (dallinger.models.Transmission attribute), 67                                                                                   |
| id (dallinger.models.Info attribute), 66<br>id (dallinger.models.SharedMixin attribute), 60                                                                               | network_id (dallinger.models.Vector attribute), 65<br>networks() (dallinger.experiments.Experiment method),                                |
| Info (class in dallinger.models), 66 info (dallinger.models.Transmission attribute), 68                                                                                   | networks_transformations (dallinger.models.Network at-                                                                                     |
| info_get_request() (dallinger.experiments.Experiment                                                                                                    | tribute), 61                                                                                                    |
| method), 74                                                                                                    | networks_transmissions (dallinger.models.Network at-                                                                                       |
| info_id (dallinger.models.Transmission attribute), 68                                                                                                    | tribute), 61                                                                                                    |
| info_in (dallinger.models.Transformation attribute), 69                                                                                                    | Node (class in dallinger.models), 62<br>node (dallinger.models.Transformation attribute), 69                                               |
| info_in_id (dallinger.models.Transformation attribute), 69                                                                                                    | node_get_request() (dallinger.experiments.Experiment                                                                                       |
| info_out (dallinger.models.Transformation attribute), 69                                                                                                    | method), 75                                                                                                    |
| info_out_id (dallinger.models.Transformation attribute),                                                                                                    | node_id (dallinger.models.Transformation attribute), 69                                                                                    |
| 69                                                                                                    | node_post_request() (dallinger.experiments.Experiment                                                                                      |
| info_post_request() (dallinger.experiments.Experiment                                                                                                    | method), 75<br>nodes() (dallinger.models.Network method), 61                                                                               |
| method), 74 infos() (dallinger.models.Network method), 61                                                                                                    | nodes() (dallinger.models.Participant method), 71                                                                                          |
| infos() (dallinger.models.Node method), 63                                                                                                    | · · · · · · · · · · · · · · · · · · ·                                                                                                    |
| intost / tuaningen.mouchs.rvoge memoris. (1.)                                                                                                    | number (dallinger.models.Question attribute), 71                                                                                           |

| O origin (dallinger.models.Info attribute), 66 origin (dallinger.models.Transmission attribute), 68 origin (dallinger.models.Vector attribute), 65 origin_id (dallinger.models.Info attribute), 66 origin_id (dallinger.models.Transmission attribute), 67 origin_id (dallinger.models.Vector attribute), 65                                                                                                    | sign_off() (dallinger.bots.BotBase method), 11<br>sign_up() (dallinger.bots.BotBase method), 11<br>size() (dallinger.models.Network method), 61<br>status (dallinger.models.Participant attribute), 70<br>status (dallinger.models.Transmission attribute), 68<br>submission_successful() (dallinger.experiments.Experiment<br>method), 75 |
|----------------------------------------------------------------------------------------------------|----------------------------------------------------------------------------------------------------|
| P                                                                                                    | Т                                                                                                    |
| Participant (class in dallinger.models), 69 participant (dallinger.models.Node attribute), 62 participant (dallinger.models.Question attribute), 71 participant_id (dallinger.models.Node attribute), 62 participant_id (dallinger.models.Node attribute), 71 participant_id (dallinger.models.Question attribute), 71 participate() (dallinger.bots.BotBase method), 11 practice_repeats (dallinger.experiments.Experiment attribute), 73 print_verbose() (dallinger.models.Network method), 61 property1 (dallinger.models.Info attribute), 66 property2 (dallinger.models.SharedMixin attribute), 60 property2 (dallinger.models.SharedMixin attribute), 60 property3 (dallinger.models.Info attribute), 66 property4 (dallinger.models.Info attribute), 66 property4 (dallinger.models.Info attribute), 66 property5 (dallinger.models.Info attribute), 66 property5 (dallinger.models.SharedMixin attribute), 60 property5 (dallinger.models.SharedMixin attribute), 60 public_properties (dallinger.experiments.Experiment attribute), 73  Q Question (class in dallinger.models), 71 | task (dallinger.experiments.Experiment attribute), 73 time_of_death (dallinger.models.Info attribute), 66 time_of_death (dallinger.models.SharedMixin attribute), 60 Transformation (class in dallinger.models), 68 transformation_applied_to (dallinger.models.Info attribute), 66 transformation_get_request()                           |
| question (dallinger.models.Question attribute), 71 questions() (dallinger.models.Participant method), 71                                                                                                    | transmissions() (dallinger.models.Node method), 64<br>transmissions() (dallinger.models.Vector method), 66                                                                                                    |
| R receive() (dallinger.models.Node method), 64 receive_time (dallinger.models.Transmission attribute), 68 received_infos() (dallinger.models.Node method), 64 recruit() (dallinger.experiments.Experiment method), 75 recruiter (dallinger.experiments.Experiment attribute), 73                                                                                                    | transmit() (dallinger.models.Node method), 64 type (dallinger.models.Info attribute), 66 type (dallinger.models.Network attribute), 60 type (dallinger.models.Node attribute), 62 type (dallinger.models.Participant attribute), 69 type (dallinger.models.Question attribute), 71 type (dallinger.models.Transformation attribute), 69    |
| replicate() (dallinger.models.Node method), 64                                                                                                    | U                                                                                                    |
| response (dallinger.models.Question attribute), 71 role (dallinger.models.Network attribute), 60 run() (dallinger.experiments.Experiment method), 75 run_experiment() (dallinger.bots.BotBase method), 11                                                                                                    | unique_id (dallinger.models.Participant attribute), 70 update() (dallinger.models.Node method), 65  V                                                                                                    |
| S                                                                                                    | Vector (class in dallinger.models), 65                                                                                                    |
| save() (dallinger.experiments.Experiment method), 75 session (dallinger.experiments.Experiment attribute), 73 setup() (dallinger.experiments.Experiment method), 75                                                                                                    | vector (dallinger.models.Transmission attribute), 68 vector_get_request() (dallinger.experiments.Experiment method), 75 vector_id (dallinger.models.Transmission attribute), 67                                                                                                    |

### **Dallinger Documentation, Release 3.1.0**

```
vector_post_request() (dallinger.experiments.Experiment method), 75
vectors() (dallinger.models.Network method), 62
vectors() (dallinger.models.Node method), 65
verbose (dallinger.experiments.Experiment attribute), 73
```

# W

worker\_id (dallinger.models.Participant attribute), 69